# What's New in QuarkXPress 2016

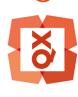

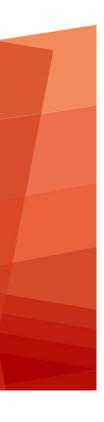

# Contents

| What's New in QuarkXPress 2016                       | 3  |
|------------------------------------------------------|----|
| Native QuarkXPress objects                           | 4  |
| Convert existing items to native QuarkXPress objects | 4  |
| Paste new items as native QuarkXPress objects        | 4  |
| HTML5 Publications                                   | 5  |
| Color picker                                         | 6  |
| Multi-color blends                                   | 7  |
| Cross references                                     | 8  |
| New Windows UI                                       | 9  |
| Support for OpenType stylistic sets                  | 10 |
| Enhanced search and replace                          | 11 |
| Enhanced spell check                                 | 12 |
| Additional dynamic guides                            | 13 |
| Enhanced footnote styles                             | 14 |
| Other new features                                   | 15 |
| Legal notices                                        | 17 |

### What's New in QuarkXPress 2016

This document provides an introduction to the new features in QuarkXPress 2016, including:

- Native QuarkXPress objects
- HTML5 Publications
- Color Picker
- Multi-color blends
- Cross references
- New Window UI
- OpenType stylistic sets
- Enhanced search and replace
- · Enhanced spell check
- Enhanced footnote styles
- Builds on the foundation, laid in the release of 2015, of performance, quality and stability, including more user requested features.
- Easier installation and activation processes.
- New measurement tool tip
- Fit box to text feature
- Larger Measurement Palette
- Mac OS X touchpad support for pinch and zoom
- Support for ICC v4 Profiles
- Line wrap content variables
- New formats for numbering styles

# Native QuarkXPress objects

QuarkXPress 2016 allows you to convert PDFs, Illustrator, WMF and EPS files to native QuarkXPress objects and to copy items from other applications such as PowerPoint, Illustrator or even InDesign and paste them as native QuarkXPress objects.

This allows you to:

- Edit logos that only exists as AI, WMF or EPS files.
- Update outdated material that exists only as a PDF.
- Extract colors and typography from PDF's to use in QuarkXPress.

This results in fully editable Bezier version of vector graphics, embedded images and editable text. Colors and fonts are automatically extracted.

#### Convert existing items to native QuarkXPress objects

You can convert PDF, Illustrator, WMF or EPS files that have been imported into your document to native QuarkXPress objects.

#### Paste new items as native QuarkXPress objects

You can add new items into your documents as native QuarkXPress objects using Copy and Paste. Copy items from other applications such as PowerPoint, Illustrator or even InDesign and then paste them as native QuarkXPress objects.

When you copy out of an application and paste it into QuarkXPress as native objects, the result depends on how and what the copying application puts on the clipboard. For example, some applications put vector information only as images on the clipboard or mark their clipboard as private. In this case you will either get an image when you paste as native objects or the option will be grayed out. In these cases, the first method (import the item as PDF and then convert that item to a native QuarkXPress object) will work for you.

#### HTML5 Publications

The new digital publishing enhancements allow you to create HTML5 publications without any additional software. You can start fresh or convert print layouts to digital layouts and export them as HTML5 publications. This allows you to produce web-friendly digital products that are easy to distribute, using a standards-based file format without reoccurring costs.

The digital publishing enhancements include:

- A new *Digital* layout type. The layout inherits many of the App Studio capabilities that include HTML5 support with an option to add interactivity including Audio, Video, Slide shows, Animations, 360 Degree Image and Buttons. Create pixel-perfect layouts with an app like experience on all modern desktop, tablet, and mobile browsers, containing any interactive enrichments that you want. The new project dialog for *Digital* layouts offers options to select target devices. Users have the ability to create and save custom devices and sizes and then reuse them by selecting them from the *New Project* dialog. Users also have the option to choose *Both* as an orientation, resulting in the creation of two layouts, a vertical and a horizontal one.
- The option to Export Layout as HTML5 Publication. Your output can be simply uploaded to a web server, the HTML5 publications are standard-based and need no plugin.
- The ability to Preview HTML5 Publication. You can view an HTML5 preview in QuarkXPress 2016 before exporting it to see how it will appear in a browser once it is hosted on a server.
- The ability to duplicate an existing Print layout as a Digital layout.
- The ability to apply many text attributes natively. QuarkXPress 2016 allows you to apply many text attributes natively in Digital layouts, without having to convert the box to a graphic in HTML output. With this new capability, you can easily convert your Print layout to Digital and enrich content with HTML5 interactivity and export to HTML5 Publication. This ensures that the text is exported natively and is selectable and searchable when exported to ePub/Kindle/App Studio and HTML5 Publications.

# Color picker

QuarkXPress 2016 added a new Color Picker tool in the Colors palette. The Color Picker tool allow you pick colors from any item or image that has been placed in a QuarkXPress document. Using the Color Picker tool, you can pick multiple colors and then save or discard them as you wish.

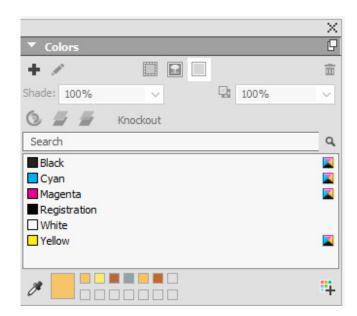

## Multi-color blends

QuarkXPress 2016 added a new **Color Blends** palette. The new **Color Blends** palette allows you to create custom color blends.

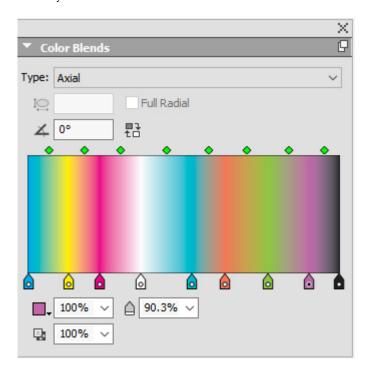

You can create as many color stops as you wish for Axial and Radial blends. You can opt for full radial settings or set the aspect ratios. You can set different opacity levels for each color stop.

#### Cross references

QuarkXPress 2016 adds the ability to insert cross references into your documents. A cross reference in a document is text that refers to related material located elsewhere within the document. If the cross reference is inserted as a hyperlink, and the document is exported as PDF or as digital output, then the reader will be able to click on a cross reference and follow the link to the specified location within the document.

Cross references in QuarkXPress can be linked to footnotes, endnotes and numbered items. Cross references to footnotes and endnotes allow you to have multiple references to the same footnote or endnote without having to create separate footnotes or endnotes for each reference point.

### **New Windows UI**

QuarkXPress 2016 introduces a new streamlined and efficient UI on Windows with a more modern Windows look-and-feel.

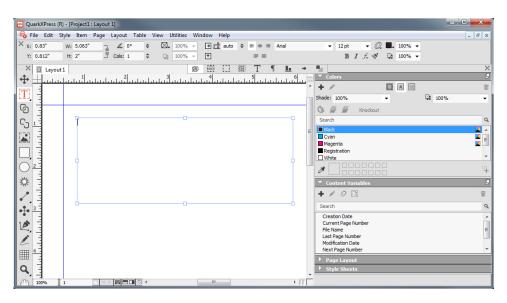

# Support for OpenType stylistic sets

Some OpenType fonts with numerous alternate characters organize these alternates into stylistic sets. This eliminates the time-consuming task of selecting each alternate character individually to find which ones look best with which others.

Stylistic sets are designed to allow you to apply various effects to words: alternate glyphs to give words more animation or a less formal appearance, and to lend more visual interest to text. Stylistic Sets allow you to transform a complete body of text with predefined alternate groupings.

Stylistic sets can be applied through character style sheets, locally through the **Measurements** palette, and inserted using the **Glyphs** palette.

Stylistic sets allow a user to apply OpenType transformations on text in mixed colors, opacity and shades.

# Enhanced search and replace

QuarkXPress 2016 includes the following enhancements to the Search and Replace functionality:

- Previous text searches are saved and can be seen and selected in the drop-menus under **Find What** and **Change To** on the **Find/Change** palette.
- The enhanced **Find/Change** palette allows you to specify whether you want to search for a breaking or non-breaking space or character and then replace with a breaking or non-breaking space or character.

# Enhanced spell check

QuarkXPress 2016 includes the following enhancements to the Spell Check functionality:

- You have the ability to display the Word and Character Count for an entire layout.
- The **Last Skipped** button on the **Check Spelling** palette allows you to move back and spell check previously skipped words.
- Spell check will only scan text boxes on visible layers.

# Additional dynamic guides

The new dynamic guides for textbox columns snap to the existing guide of text boxes surrounding the box you are currently working on, allowing you to easily position your boxes with greater precision.

The new dynamic guides allow you to position boxes with column guides and center of the column gutter of a text box.

# Enhanced footnote styles

QuarkXPress 2016 added several enhancements to Footnotes and Endnotes.

The enhanced Edit Footnote Style palette allows you to:

- associate a character style sheet with the Footnote/Endnote marker or choose to have the Footnote/Endnote marker inherit a style from Marker Style.
- enter text that you want to appear before the footnote marker.
- enter text that you want to appear after the footnote marker.
- select the space separator you want between the footnote/endnote marker and the text of the note.

The enhanced Edit Footnote Separator Style palette allows you to:

- specify attributes for the separator style, or choose not to display a separator between the text and the footnote at all.
- specify the attributes of the separator style if the footnote will be continued onto a subsequent page or column.
- specify the left and right indent offsets for the separator. These values can be fixed values or relative values (in terms of a percentage of the box).

#### Other new features

QuarkXPress 2016 also includes the following new features and enhancements:

- Builds on the foundation, laid in the release of QuarkXPress 2015, of performance, quality and stability, including more user requested features.
- Easier installation and activation processes.
- New measurement tool tip when sizing, moving or creating elements.
- Fit box to text: Just like for images, you can now adjust a text box to fit the text it contains.
- XDK Consistency: The user can use QuarkXPress 2016 immediately without disruption. The plugin interface is the same and QuarkXPress 2015 XTensions will work in QuarkXPress 2016 immediately.
- Larger Measurement Palette: There is an option to make the measurement palette 50% larger, perfect for smaller screens with high resolutions.
- Touchpad support for pinch and zoom (Mac OS X only): Touch support allows you to pinch, zoom and rotate an image using your fingers.
- Support for ICC v4 Profiles: ICC v4 color profiles are now fully supported in QuarkXPress 2016.
- Line wrap content variables: You can now choose to line wrap content variables. The content variable will break just like text, including hyphenating when appropriate.
- Enhanced Digital layout capabilities: These new layout capabilities benefit all three outputs, FXL ePubs, App Studio and HTML5 Publications. Typography has been improved for HTML5 layouts including:
  - justified text
  - · text hyphenation
  - · text runaround
  - · vertically justified text
- New formats for numbering styles: Two new customer requested numbering style formats have been added:

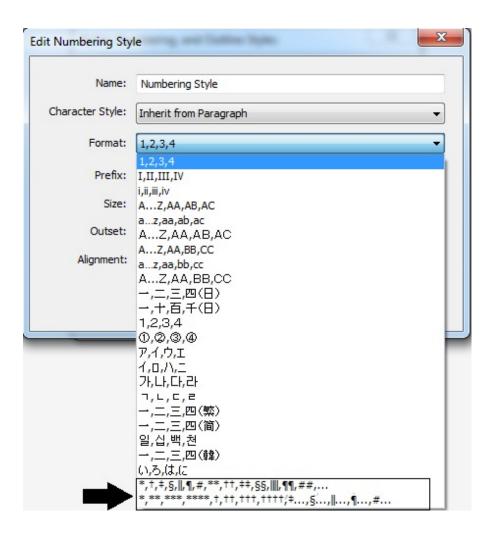

Please refer to A Guide to QuarkXPress 2016 for details or visit www.quark.com/support/documentation

# Legal notices

©2022 Quark Software Inc. and its licensors. All rights reserved.

Protected by the following United States Patents: 5,541,991; 5,907,704; 6,005,560;  $6,052,514;\,6,081,262;\,6,633,666\;B2;\,6,947,959\;B1;\,6,940,518\;B2;\,7,116,843;\,7,463,793;$ and other patents pending.

 $Quark, the\ Quark\ logo,\ Quark\ XPress,\ and\ Quark\ Copy Desk\ are\ trademarks\ or\ registered$ trademarks of Quark Software Inc. and its affiliates in the U.S. and/or other countries. All other marks are the property of their respective owners.